## 入会お申し込み時のクレジット決済方法

入会申し込み情報を入力します。

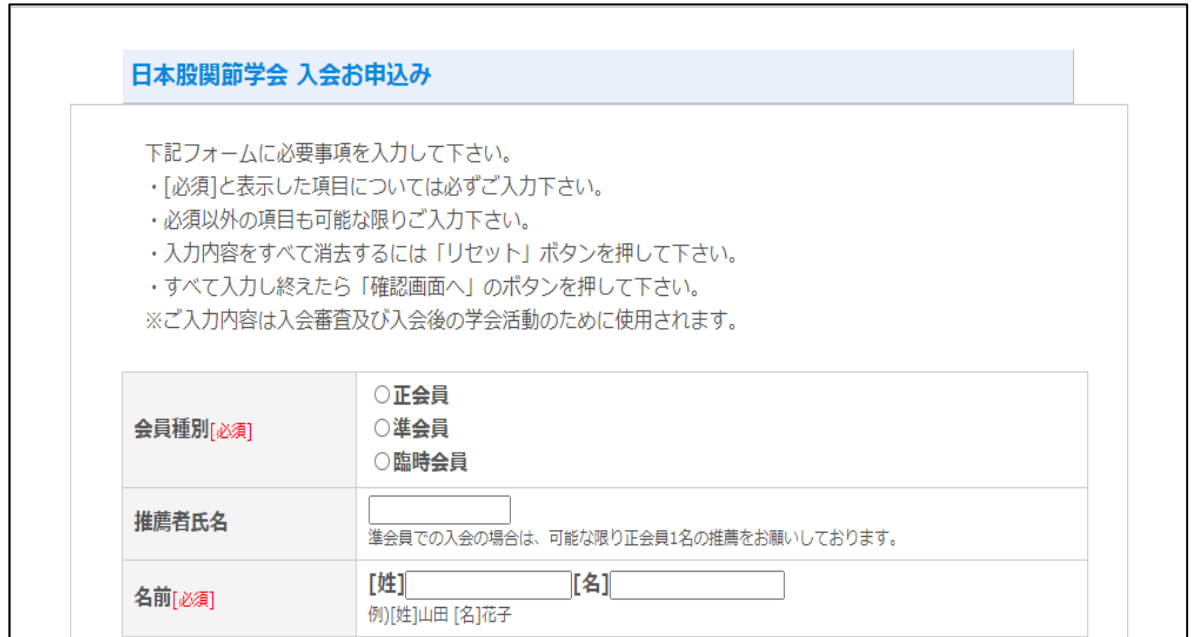

入会申し込み情報を入力後、確認画面が表示されます。

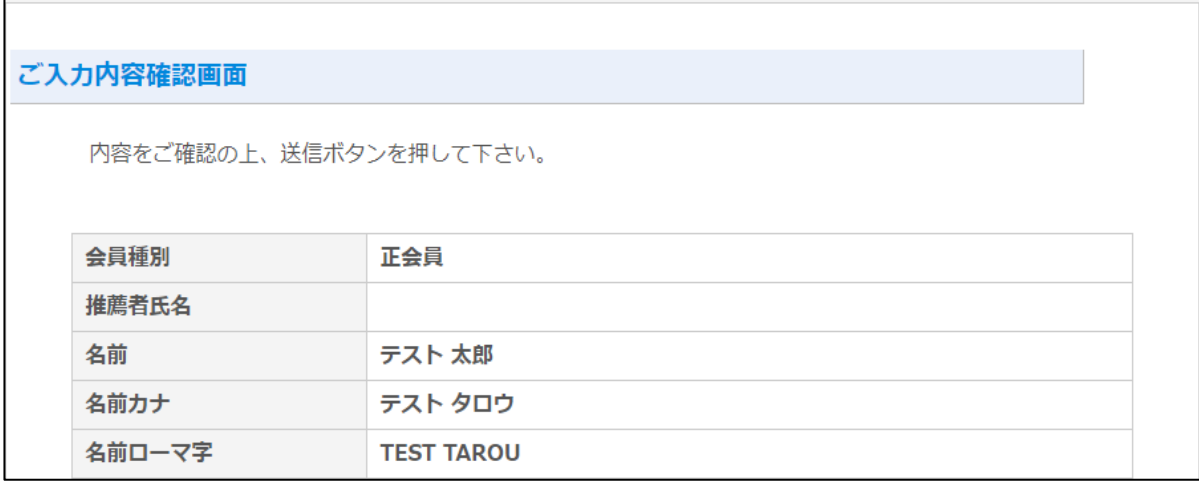

入会申し込み情報をご確認後、下記の画面が表示され、メールが送られます。

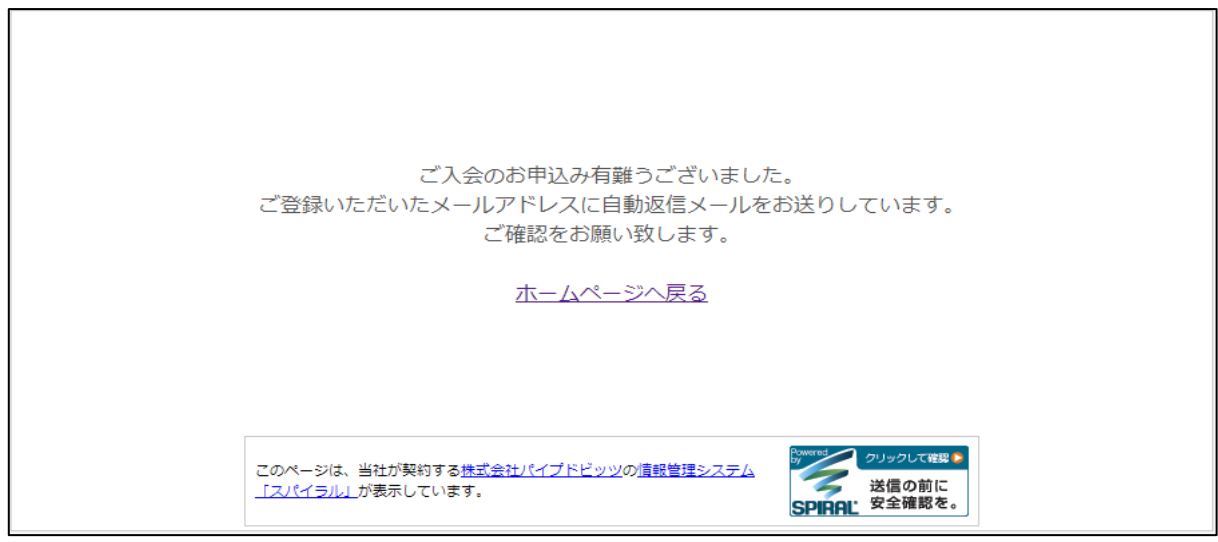

以下のような内容のメールが送られます。

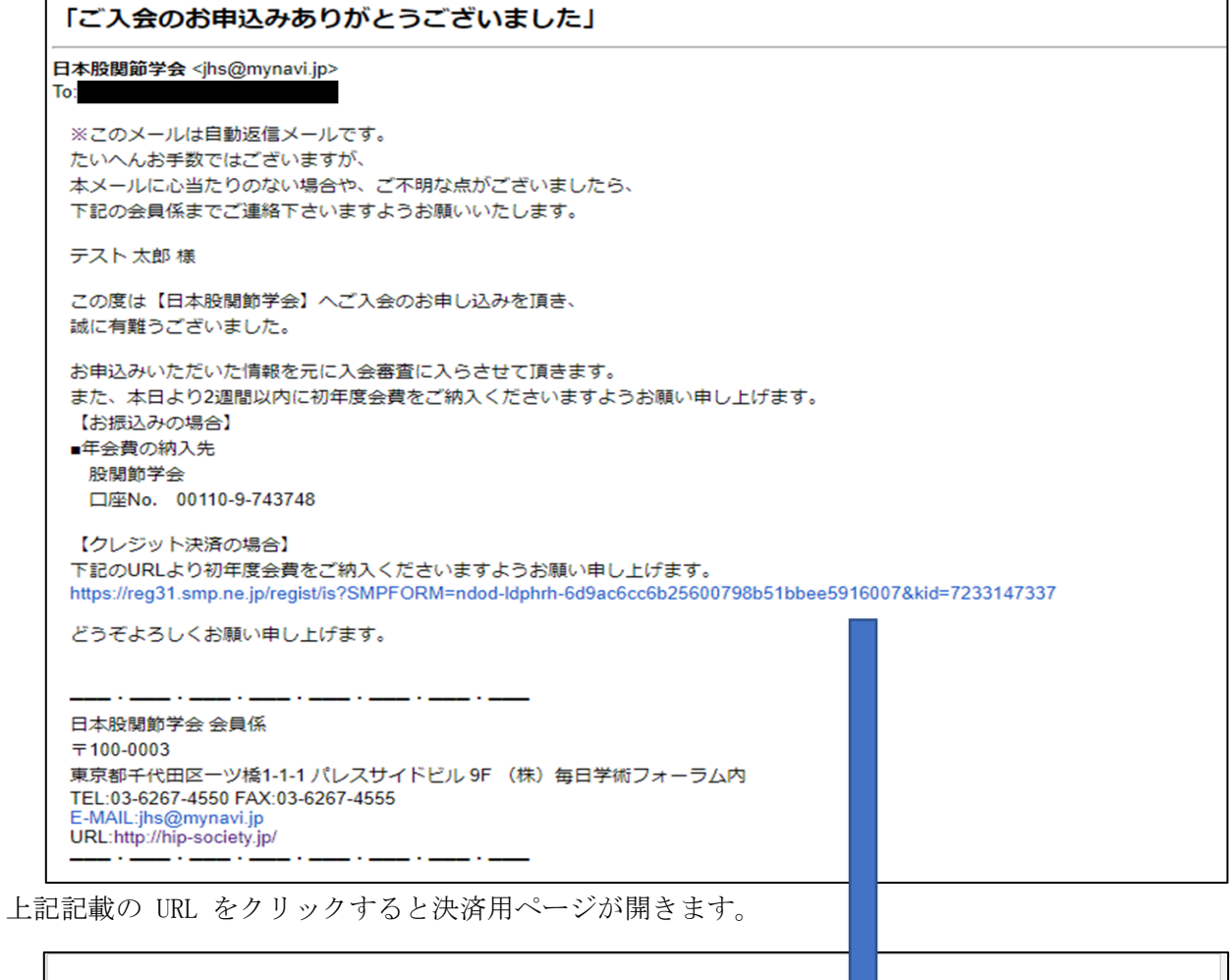

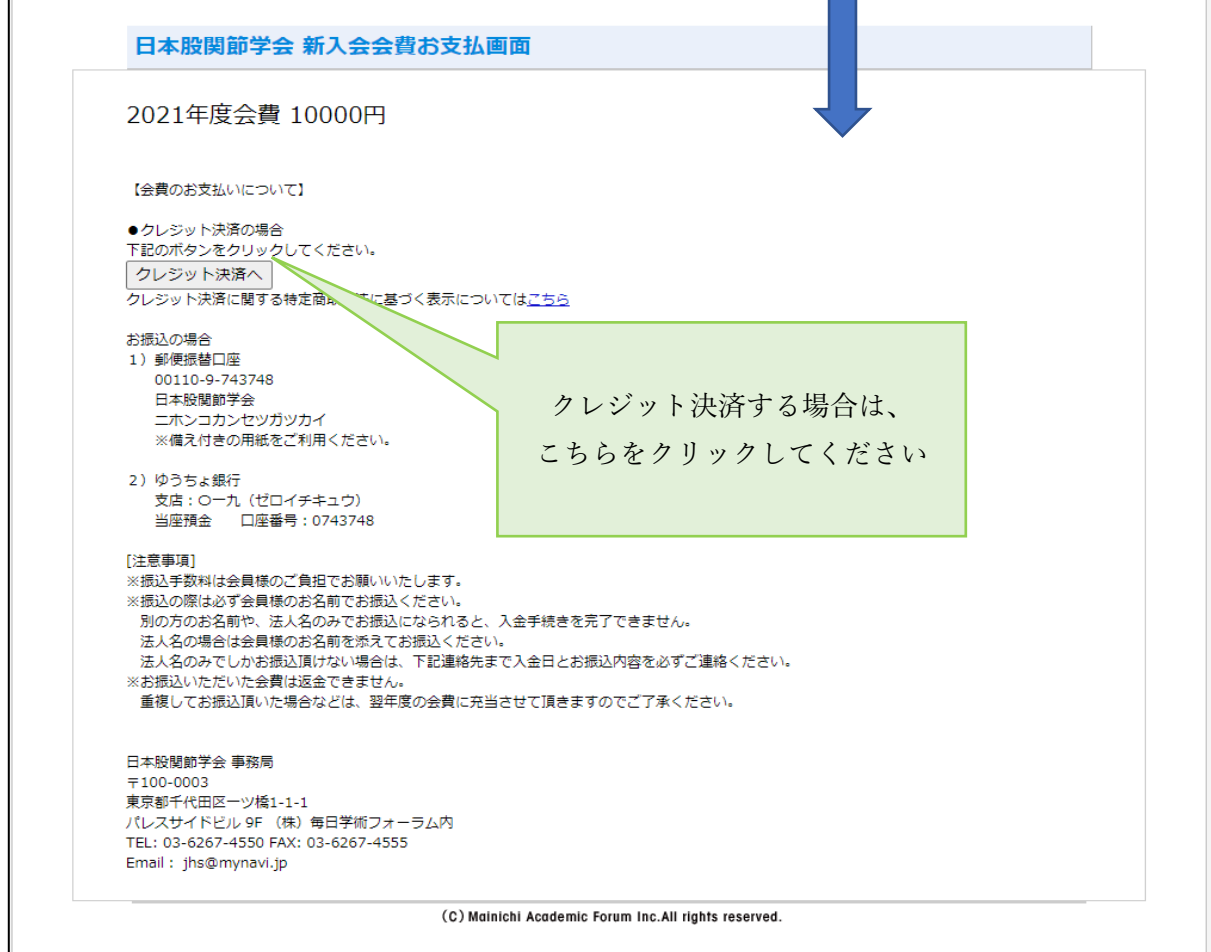

クレジット決済会社の決済用ページが開きます。

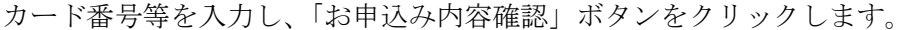

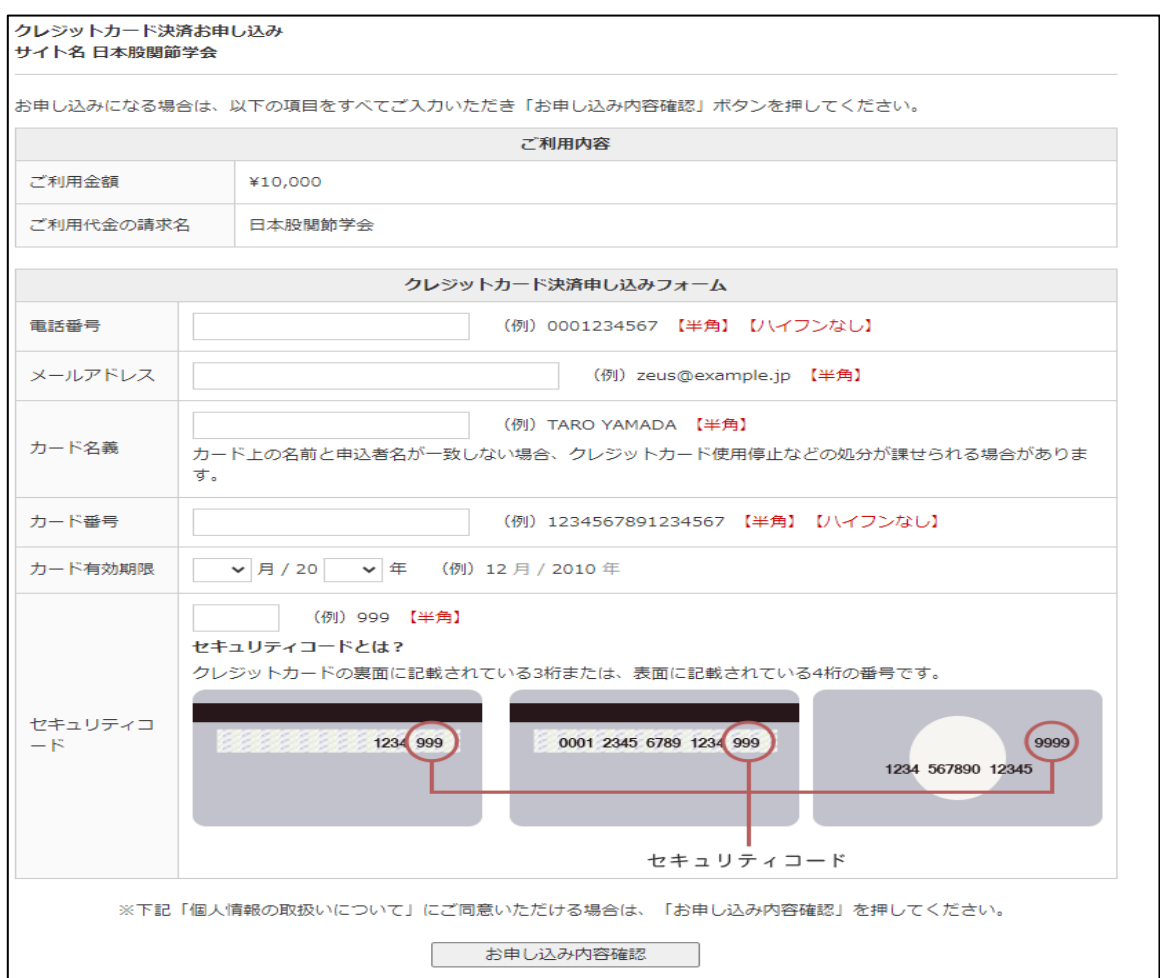

内容ご確認後、「お申し込み」ボタンをクリックします。

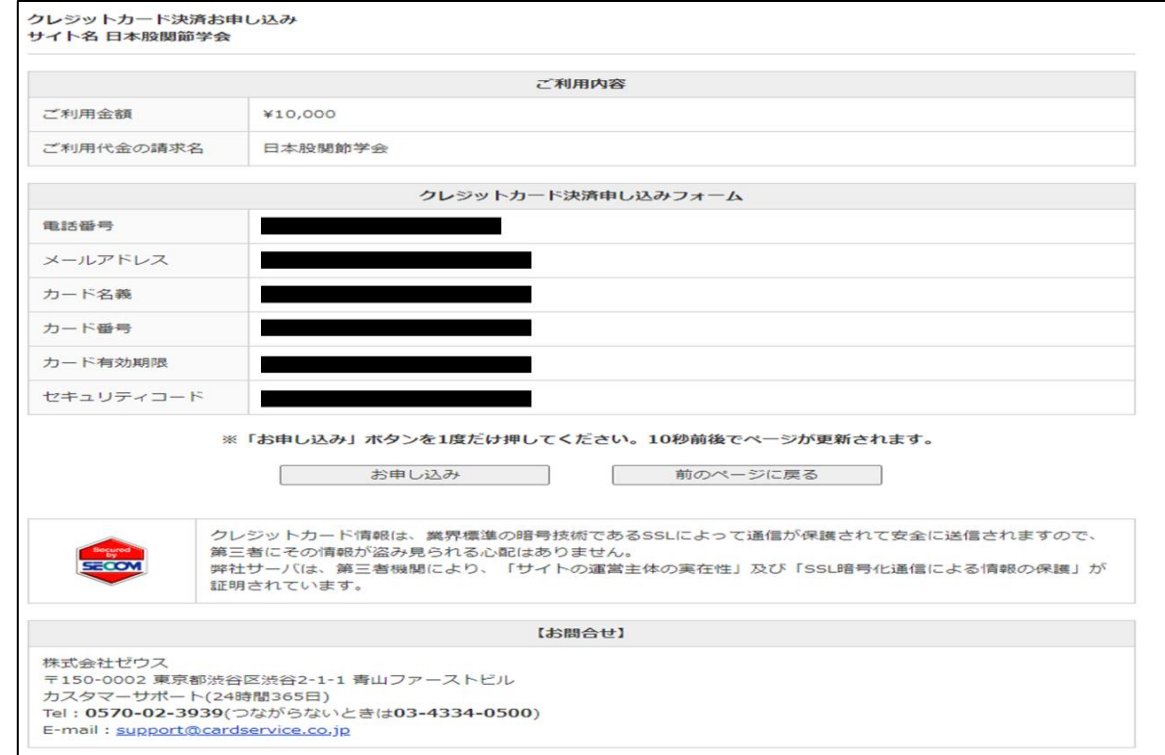

決済が完了いたします。また、入力したメールアドレスに決済完了メールが届きます。

クレジットカード決済お申し込み サイト名 日本股関節学会

> 決済が完了しました。 ご利用ありがとうございました。 トップページへ